## Планирование

Если вы хотите, чтобы **PC Win Booster** сканировал и исправлял ошибки автоматически в назначенное время, вы должны использовань функцию **Планирования**.

Для использования этой функции нажмите на кнопку **Планирование** на панели меню и выберите опцию **Включить**:

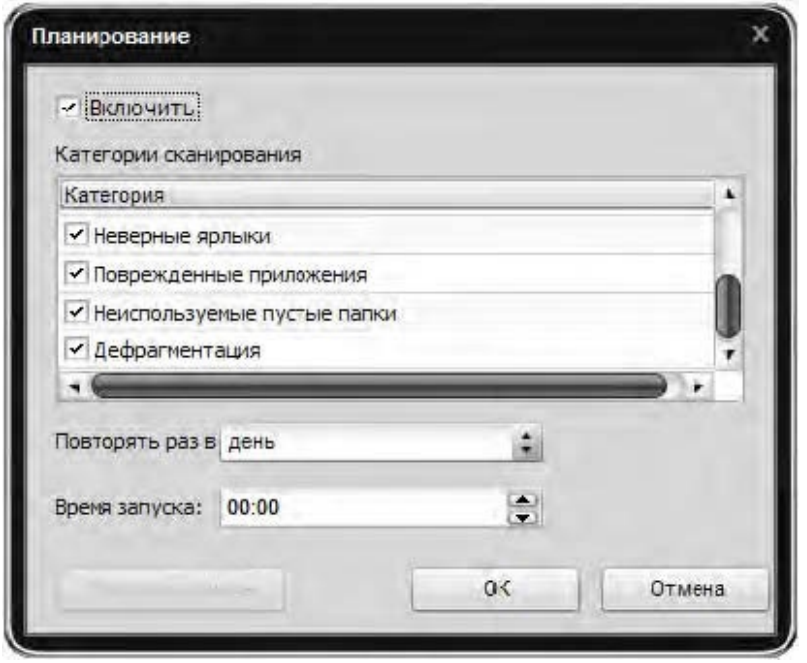

**Категории сканирования** – используйте этуопцию, чтобы проверить, какие категории были включены в расписание.

**Повторять раз в** - используйте эту опцию, чтобы установить, с какой периодичностью должно выполняться задание в расписании.

**Время запуска** - используйте эту опцию, чтобы установить, в какое время должно начинаться выполнение задания из расписания.

## Чтобы открыть папку, содержащую доклады, сделанные по итогам выполнения задания из расписания, нажмите кнопку **Показать отчеты**.

**Важно**: если папка с отчетами пуста, кнопка **Показать результаты** будет недоступна.